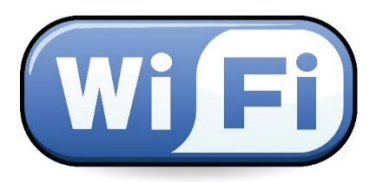

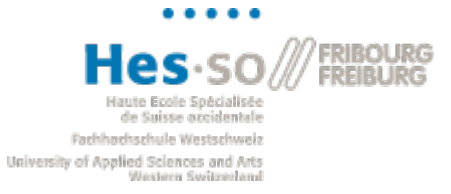

Informations détaillées sur le lien : http://go.hefr.ch/wifipublic

## **Vous êtes EXTERNE à la HES-SO//FR et vous souhaitez vous connecter à notre WIFI ?**

Depuis votre ordinateur portable, tablette ou smartphone, connectez-vous au réseau :

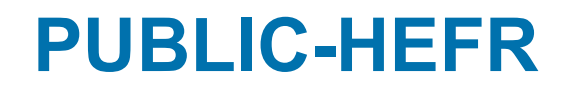

Une page internet s'ouvre automatiquement sur le portail Monzoon. Cliquez sur le bouton « Connect ».

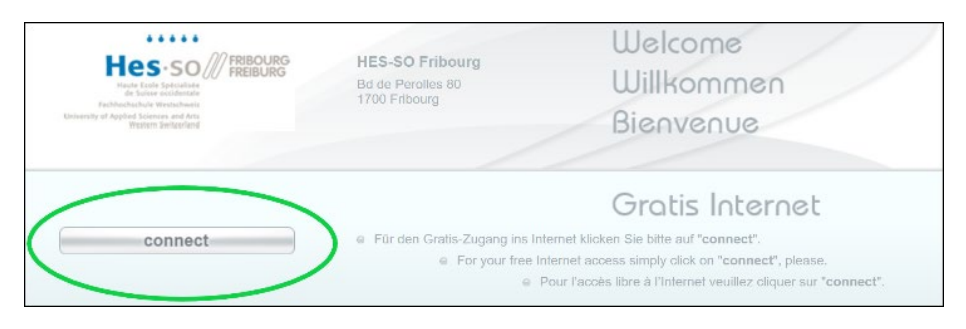

*Si ce n'est pas le cas, ouvrez votre navigateur internet et entrez l'adresse :* [http://login.monzoon.net](http://login.monzoon.net/)

Entrez votre code PIN, acceptez les conditions générales puis cliquez sur « Connecter »

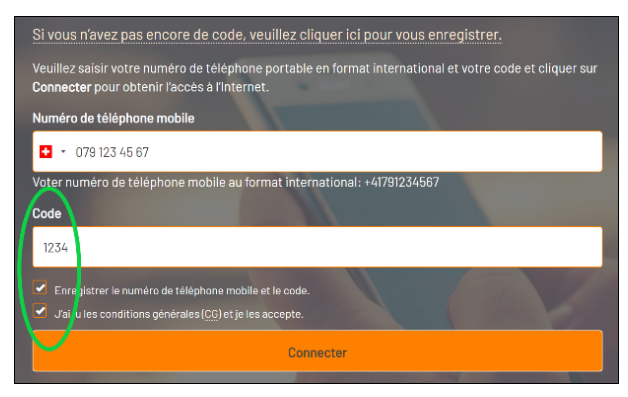

i

## **❶ Vous avez déjà un code PIN ? ❷Vous n'avez pas encore de code PIN ?**

Cliquez sur le lien comme suivant :

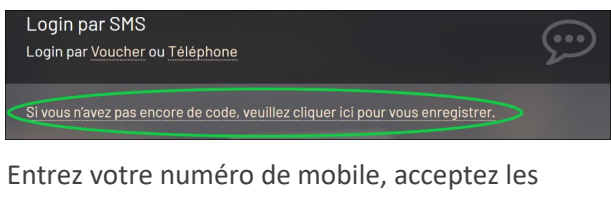

conditions générales puis cliquez sur « S'enregistrer »

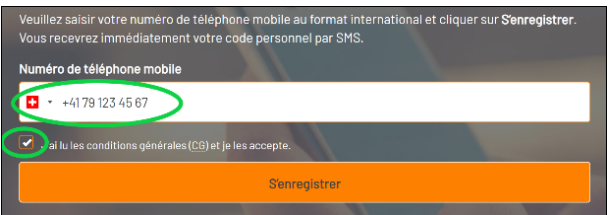

Une fois le code reçu, procédez comme au point **1** 

- *Vous n'avez pas de mobile ? appeler le +41 43 500 34 53 pour en obtenir un. Le PIN sera lié au numéro du téléphone avec lequel vous avez appelé (Numéro à entrer dans le champ en dessus du PIN. Voir point* **❶***)*
- Le code PIN à 4 chiffres restera valable 6 mois sur notre réseau WiFi public
- *Jusqu'à trois appareils personnels peuvent être enregistrés avec le même code PIN à 4 chiffres*